## How to Join the Sessions on 6 October:

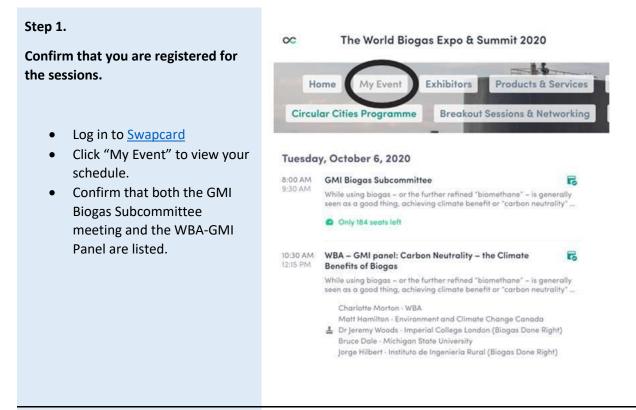

## Step 2.

## Join the sessions from the meeting pages on Swapcard.

- On the day of the events, click on the meeting pages
- The link to the meetings will be in RED TEXT "CLICK HERE TO JOIN".
- <u>Link to Subcommittee</u>
  <u>Meeting</u>
- Link to WBA-GMI Panel

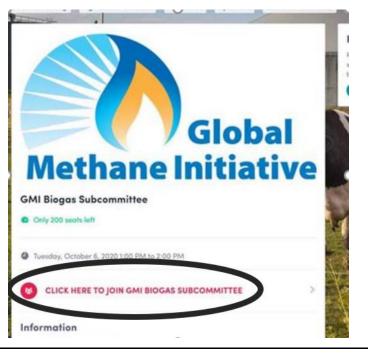